# Albuquerque Central S.D.A. Church

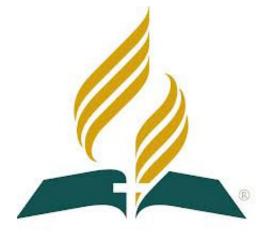

# Audio/Visual/Streaming Sanctuary Startup & Shutdown Procedures

<u>Mission Statement</u> "So then faith comes by hearing, and hearing by the word of God." Romans 10:17

<u>Vision Statement</u> Do our best to provide God with the finest platform to spread His Word <sub>Colossians 3:23 - Mark 13:10</sub>

### Equipment Startup/Shutdown Procedures

### Sanctuary Startup:

- 1. Turn on Right Room Mic and Right Instrument Mic
- 2. Ensure Monitor Speakers (x3) are properly plugged in
- 3. Turn on Piano Mic, Left Room Mic and Left Instrument Mic
- 4. Turn on Audio Booth Computer, rear wall monitors and projector
- 5. Turn on the first Multi-Outlet Switch (with switch at top)
  - a. Wait for all receivers to complete Power up

### \* <u>Notify Production Office they may begin Soundboard Startup</u>

- 6. Turn on the Sound Board
  - a. Wait for board to complete Power up
  - b. Load Quick Scene 6
  - c. (*Optional*) Turn off ALL Mutes using Mute Group "All Off" 1. (*Optional*) Turn on the individual mute groups 1 – 6
- 7. Turn on the Second Multi-Outlet Switch (with switch at bottom)
  - a. Wait for 2 clicks (x2 amplifiers)
- 8. Turn on Main Speakers
- 9. Confirm inputs on all working channels and conduct Line Check.

#### **Sanctuary Shutdown:**

- 1. Turn off Main Speakers
- 2. Turn off Second Multi-Outlet Switch (with switch at bottom)
- 3. Load Quick Scene 6
- 4. Wait 5 seconds, turn off Soundboard and replace cover

### \* <u>Execute these steps after Live Stream Soundboard is OFF</u>

- 5. Turn off First Multi-Outlet Switch (with switch at top)
- 6. Turn off Right Room Mic and Right Instrument Mic
- 7. Turn off Piano, Left Room Mic and Left Instrument Mic
- 8. Shut down Audio Booth Computer, rear wall monitors and projector
- 9. When all equipment is stowed, close and lock Audio Booth door